# **Instructivo | Operaciones Financieras** Compra - Venta de Valores

¿Qué es fácil?

Tus operaciones digitales con Scotiabank

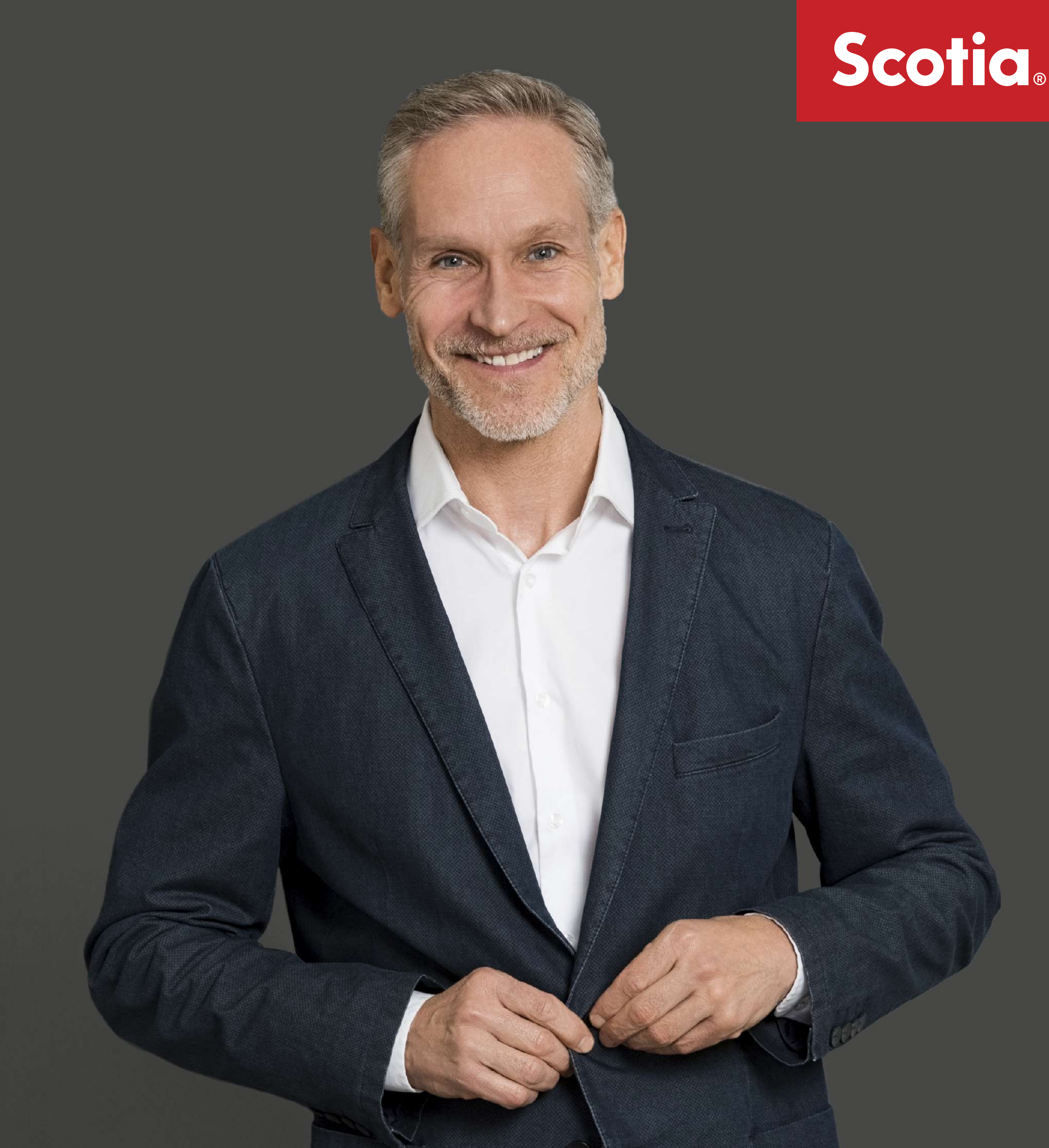

#### ¿Qué puedo hacer? Descubrí las operaciones que podés hacer desde nuestros canales digitales

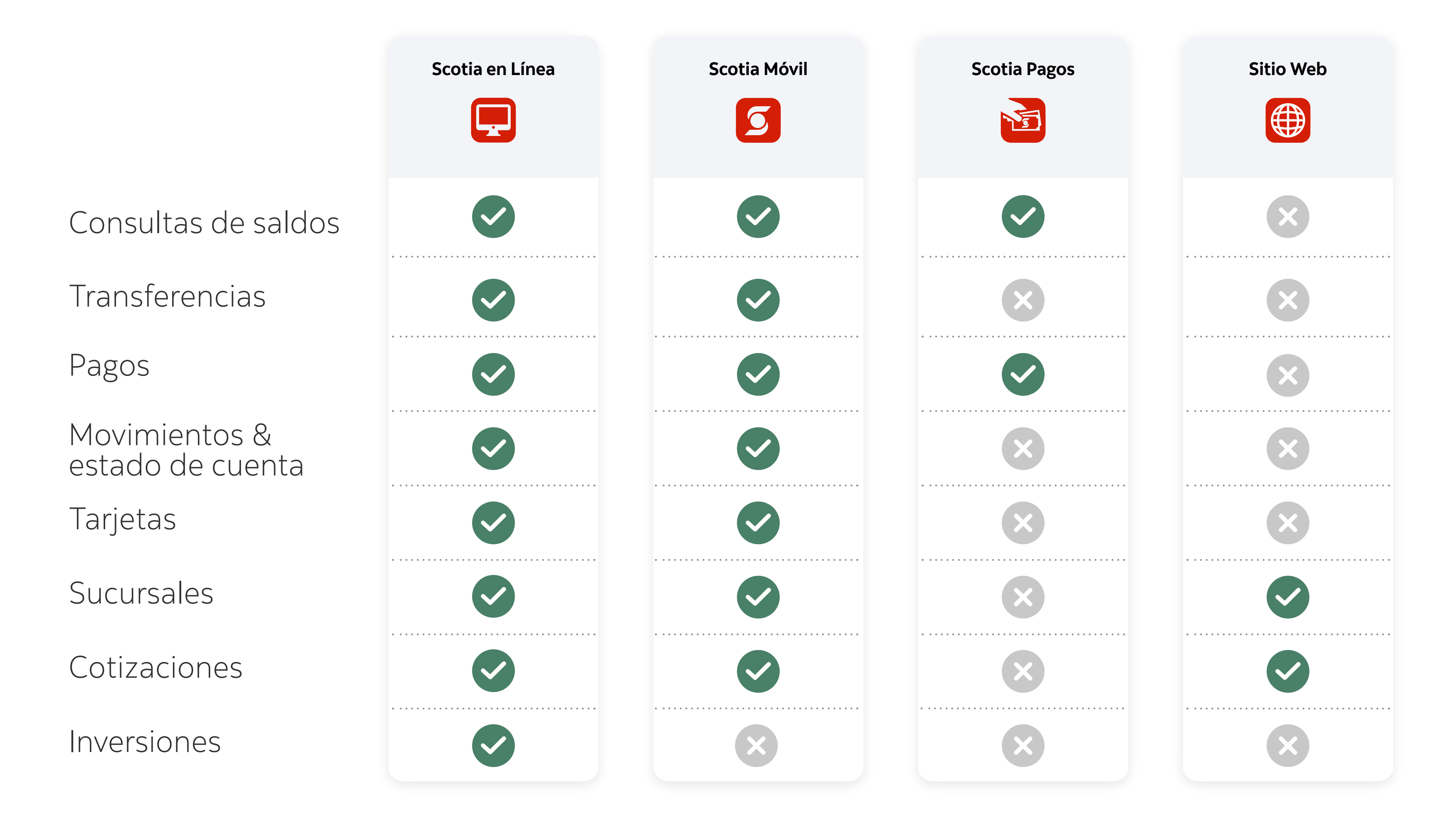

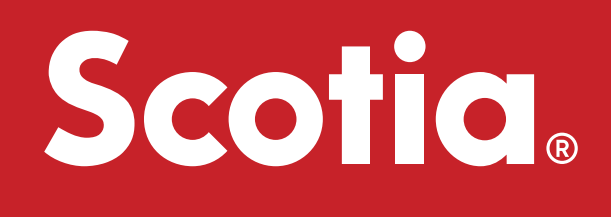

## ¿Querés realizar una Operación Financiera? Compra y venta de Instrumentos sin salir de casa

**1**

**2**

## **Scotia**

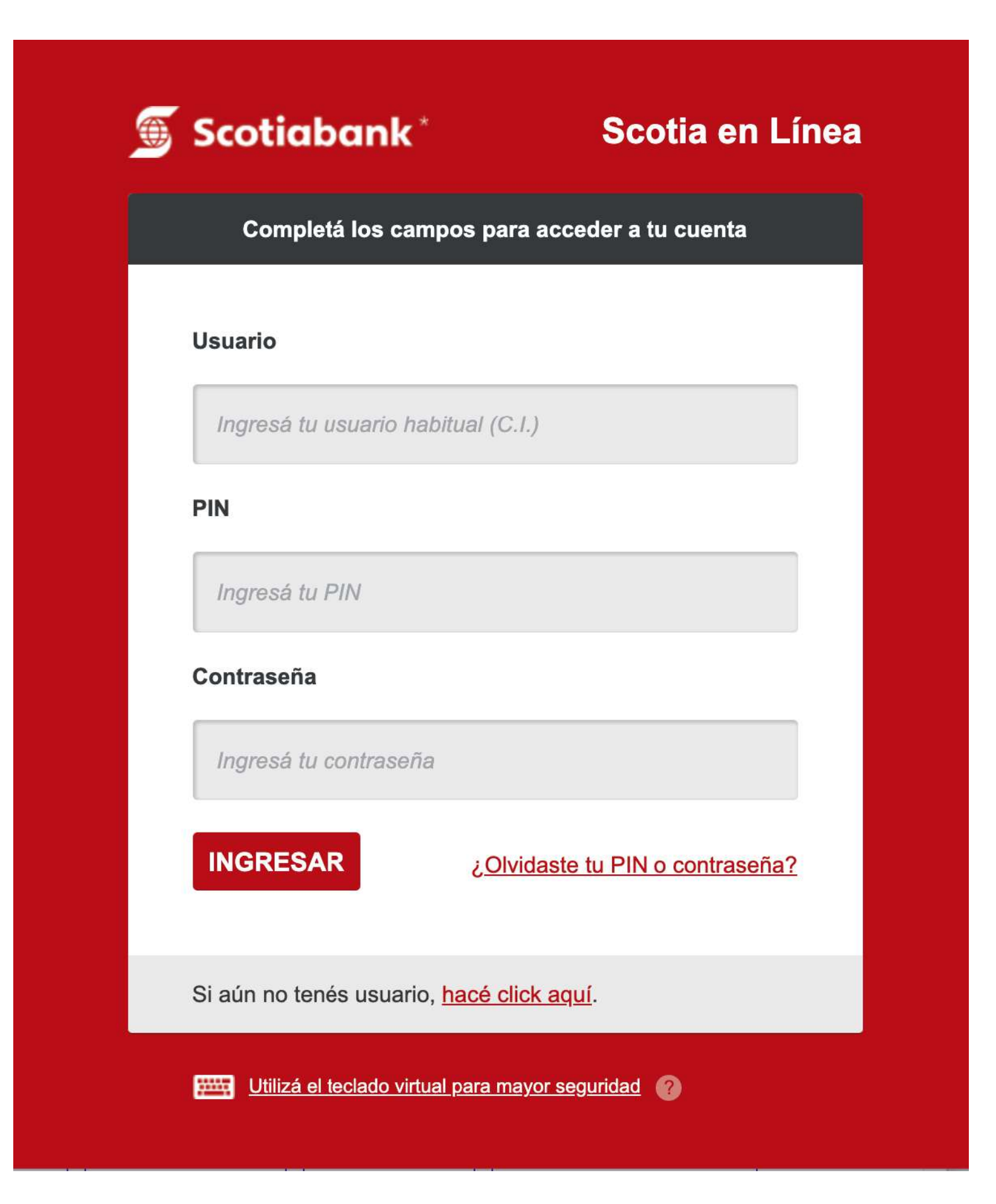

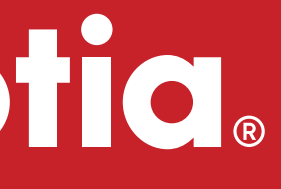

#### El primer paso es el **contacto por mail** con tu Ejecutivo de Cuentas.

Una vez que acordás con el Ejecutivo cual es el Producto, Monto y Plazo en que invertirás, ingresá a Scotia en Línea **aquí**.\*

A través de este medio te vas a poder informar de las distintas alternativas de inversión, disponibilidad y precios indicativos.

Alternativamente ingresá en **www.scotiabank.com.uy** y hacé click en el botón **"INGRESA"** de Scotia en Línea.

\*Con tu usuario, PIN y contraseña habituales

Se abre un **formulario** donde debes completar todos los campos requeridos.

Marcar con un tilde que se aceptan los **Términos y Condiciones.**

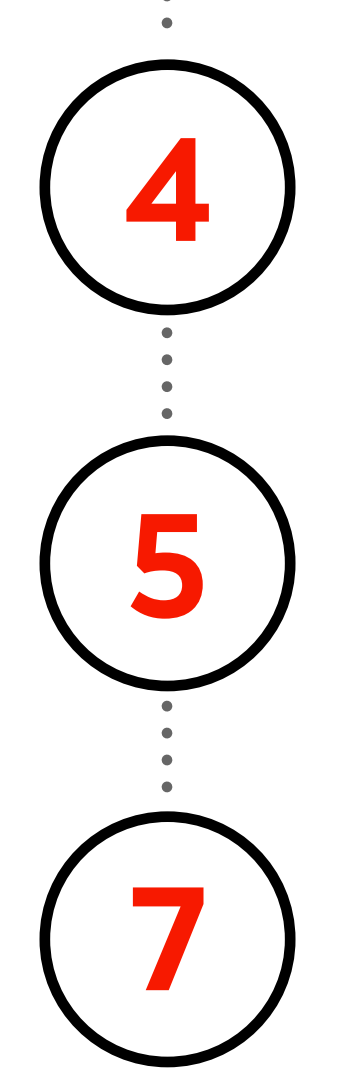

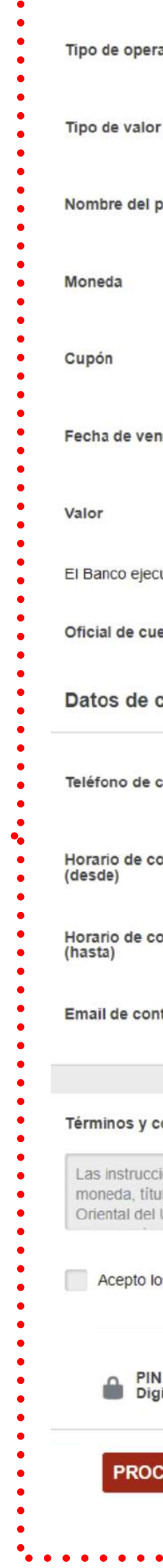

Nombre

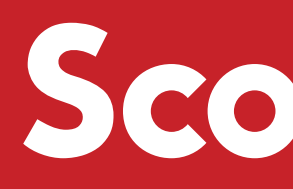

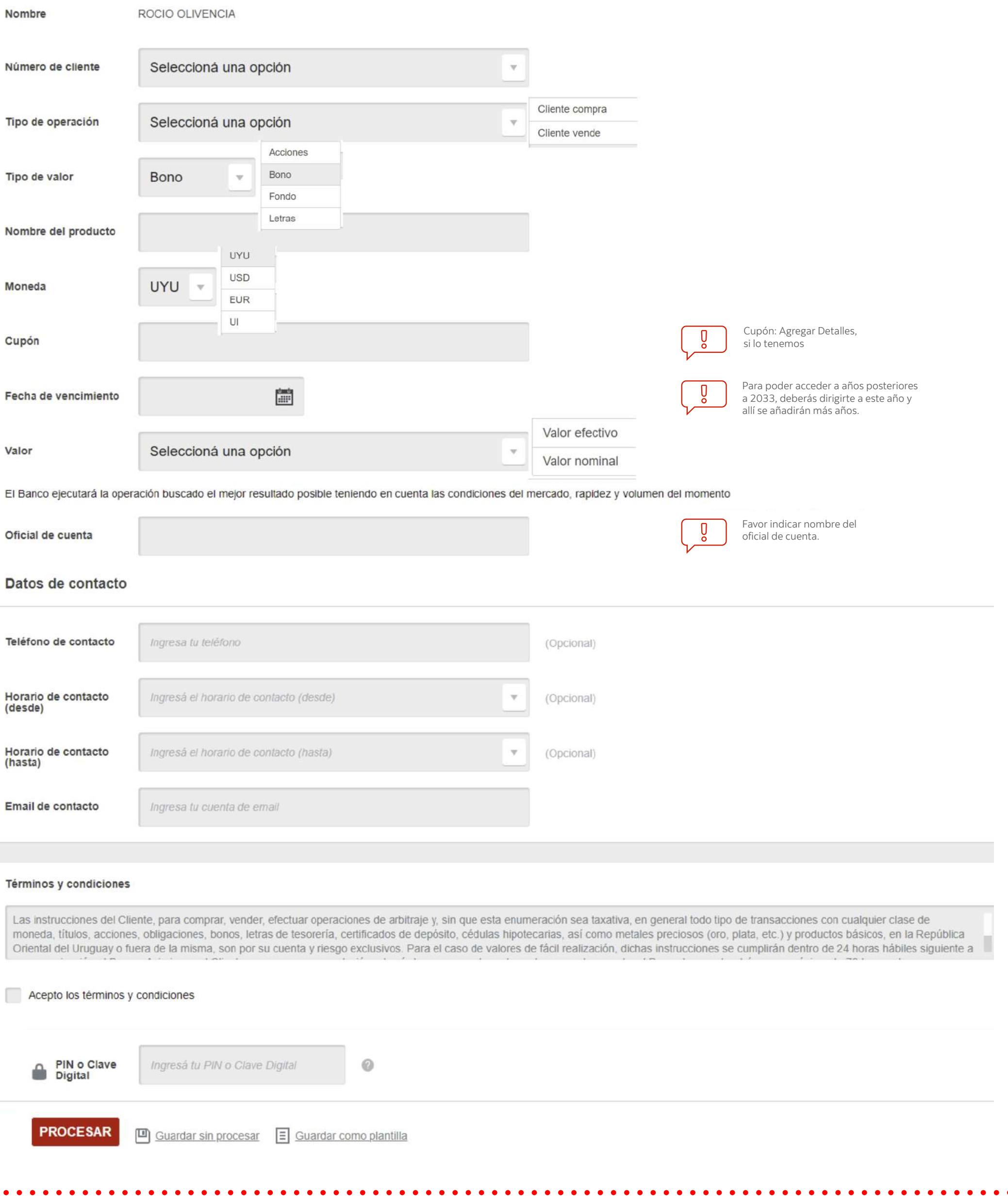

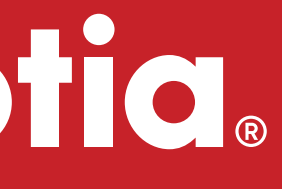

Ingresar al menú en el margen izquierdo: Seleccionar **Otros** y luego marcar la opción **Compra - Venta de Valores.**

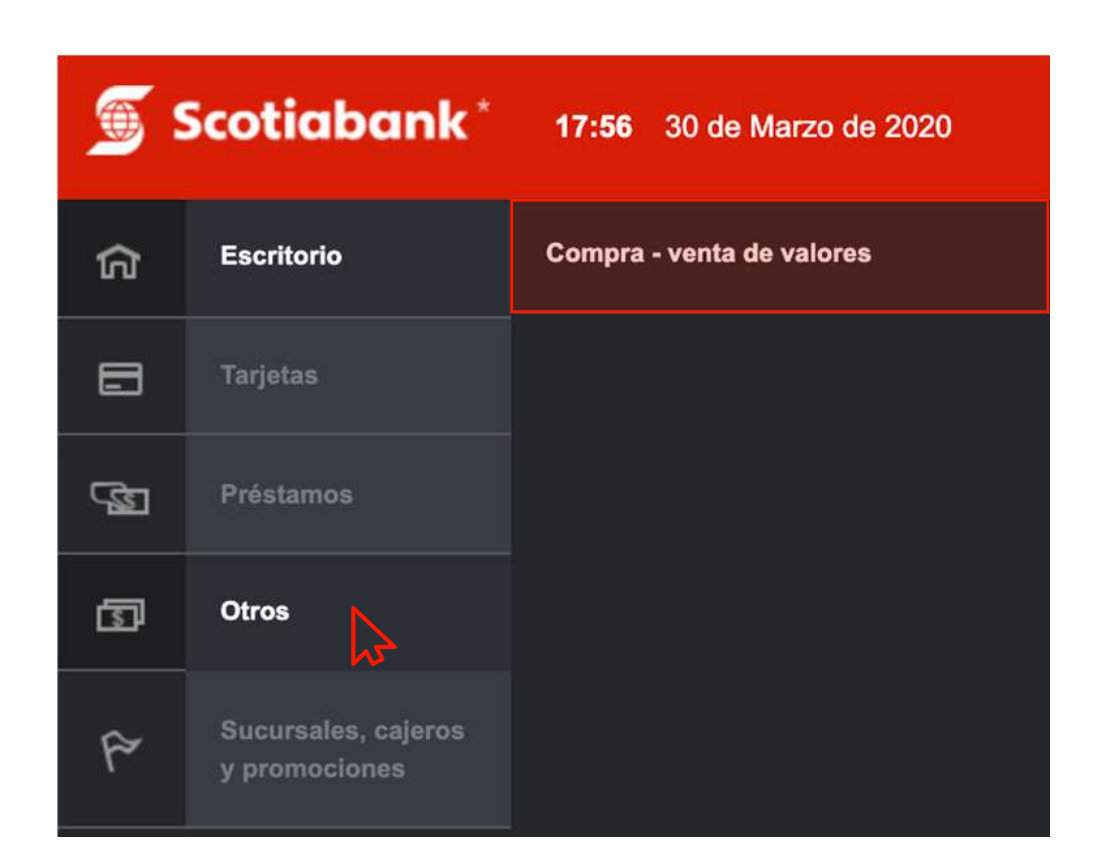

Ingresar el PIN o Token y luego click en **PROCESAR**. \*\*El ingreso de la operación a través de Scotia en Línea no significa que la operación se haya cerrado.